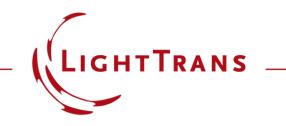

#### **Data Array Import with Saved Settings**

#### Abstract

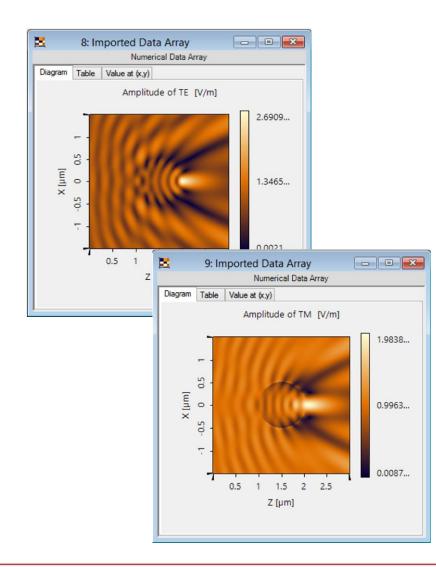

Data is often stored in the form of .txt, .csv, .bmp etc. VirtualLab Fusion supports to import these data forms and store them into Data Array. It is often the case that the engineer needs to import multiple Data Arrays which have similar settings, e.g. the sampling distance, the label of axis, the units, etc. VirtualLab Fusion supports to save the settings and load the settings for multiple Data Arrays.

# **Initialize Data Array Import Wizard**

- Click *File*, click *Import* to choose *Import to Numerical Data Array*.
- Then the Data Array Import Wizard is shown.
- Click Next.

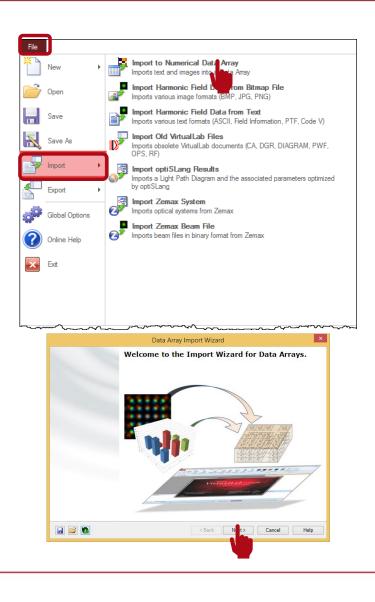

## **Import Data Array**

- We come to *Import of Data Subsets*.
- Fill the Description, e.g. Amplitude of TE.
- Choose Physical Property, e.g. Electric field.
- Click *Import* and choose the data file to import.
- After choosing the data file, then the Import Settings is shown.

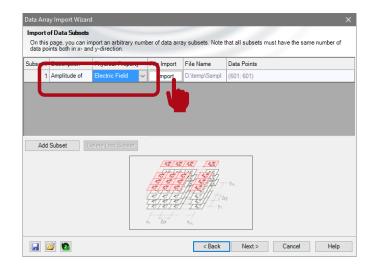

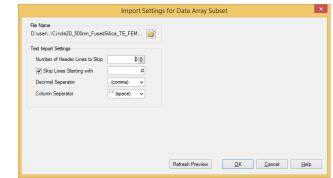

## **Import Data Array**

- Set the Text Import Settings according to the original data file, e.g. as shown in the figure.
- Click *Refresh Preview* to see the preview.
- Click OK to finish this part.

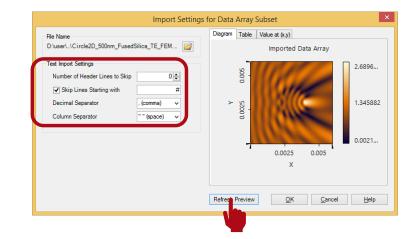

# **Save Import Settings**

- Click *Next* to go to the Coordinate Settings.
- Set all the Coordinate parameters according to the original file, e.g. as shown in the figure.
- Click Save Import Settings to save the daImport file.
- Click Finish.

| Subeat #       | Description                                                                                                    | Physical Property            | File Import                                                                                                    | File Name                                          | Data Points                                                                 |                      |      |
|----------------|----------------------------------------------------------------------------------------------------|------------------------------|----------------------------------------------------------------------------------------------------|----------------------------------------------------|-----------------------------------------------------------------------------|----------------------|------|
|                | Imported Data                                                                                                   | No Unit                      | Import                                                                                                    | D:\user\Rui\Re                                     | (601; 601)                                                                  |                      |      |
| Add            | Subset                                                                                                    | elete Last Subset            |                                                                                                    |                                                    |                                                                             |                      |      |
|                |                                                                                                    |                              | <u>42</u><br><u>4</u><br><u>4</u><br><u>4</u><br><u>4</u><br><u>4</u><br><u>4</u><br><u>4</u><br><u>4</u><br><u>4</u><br><u>4</u> | 1                                                  | — Ул.,<br>У                                                                 |                      |      |
|                | ž 🛐                                                                                                    |                              |                                                                                                    | < Back                                             | Net >                                                                       | Cancel H             | lelp |
|                |                                                                                                    |                              |                                                                                                    |                                                    | IJ                                                                          |                      |      |
| Coord          | linate Settings<br>p the coordinates of                                                                         | of the data array here,      |                                                                                                    | y Import Wiza                                      | ×                                                                           |                      |      |
| Coord<br>Set u | p the coordinates                                                                                               | of the data array here.<br>Z |                                                                                                    | sampled in both x-                                 | and y-direction.                                                            | x                    |      |
| Coord<br>Set u | -                                                                                                    | Z                            |                                                                                                    | sampled in both x-                                 | and y-direction.                                                            | X<br>Length          |      |
| Coord<br>Set u | p the coordinates of Description                                                                                | Z                            | , equidistantly s                                                                                                    | sampled in both x-<br>Descrip<br>Physica           | and y-direction.                                                            | Length               |      |
| Coord<br>Set u | p the coordinates<br>Crass<br>Description<br>Physical Property                                                  | Z                            | , equidistantly s                                                                                                    | sampled in both x-<br>Descrip<br>Physica           | and y-direction.<br>tion<br>I Property<br>tion Method                       | Length               |      |
| Coord<br>Set u | p the coordinates<br>Description<br>Physical Property<br>Interpolation Meth                                     | Z<br>Length<br>od Cubic 8 Po | , equidistantly s                                                                                                    | Dimens                                             | and y-direction.<br>tion<br>I Property<br>tion Method                       | Length               |      |
| Coord<br>Set u | p the coordinates<br>Description<br>Physical Property<br>Interpolation Meth-<br>Dimensions                      | Z<br>Length<br>od Cubic 8 Po | , equidistantly s                                                                                                    | Dimens                                             | and y-direction.<br>ion<br>I Property<br>tion Method<br>ions<br>ig Distance | Length Cubic 8 Point |      |
| Coord<br>Set u | p the coordinates of Description<br>Physical Property<br>Interpolation Meth-<br>Dimensions<br>Sampling Distance | Z<br>Length<br>od Cubic 8 Po | , equidistantly s                                                                                                    | Descrip<br>Physica<br>Dimens<br>Samplir<br>Postion | and y-direction.<br>ion<br>I Property<br>tion Method<br>ions<br>ig Distance | Length Cubic 8 Point |      |
| Coord<br>Set u | p the coordinates of Description Physical Property Interpolation Methodismons Sampling Distance Positioning     | Z<br>Length<br>od Cubic 8 Pr | oint v                                                                                                    | Descrip<br>Physica<br>Dimens<br>Samplir<br>Postion | and y-direction.<br>I Property<br>tion Method<br>ions<br>ig Distance<br>ing | Length Cubic 8 Point |      |

### **Import Imported Data Array**

• The imported data is shown.

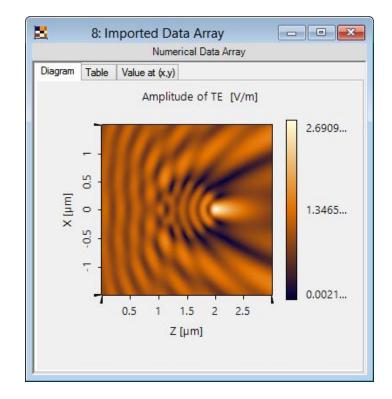

### **Import Data Array with Saved Setting**

- Click Load Import Settings and load the saved .daImport file
- Click next to go to Import of Data Subsets.
- Change the Description if necessary, e.g. Amplitude of TM.

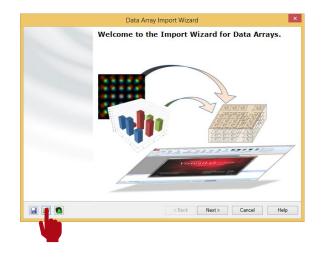

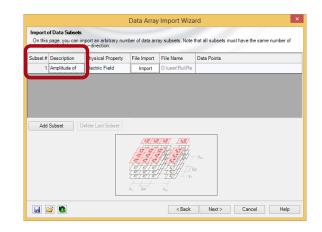

## **Import Data Array with Saved Setting**

- Click *Import* and choose another data file to import.
- After choosing the data file, then the Import Settings is shown.
- The saved settings are already there.
- Click *Refresh Preview* to see the preview.
- Click OK to finish this part.

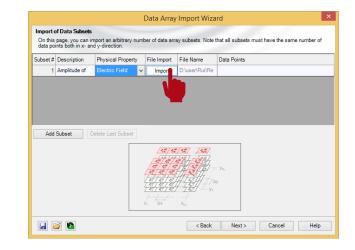

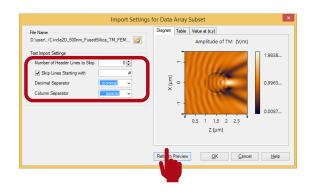

## **Import Data Array with Saved Setting**

- Click next to go to
   Coordinate Settings.
- The parameters are already there as saved.
- Click Finish.

|      | (0.1.01.)                                                                                                    |                                                                                      | Saturnita                                      | y Import Wiza                                                                                                    |                                                                               |                         |                |
|------|----------------------------------------------------------------------------------------------------|--------------------------------------------------------------------------------------|------------------------------------------------|----------------------------------------------------------------------------------------------------|-------------------------------------------------------------------------------|-------------------------|----------------|
|      | of Data Subsets                                                                                                    |                                                                                      |                                                |                                                                                                    |                                                                               |                         |                |
| a po | ints both in x-a                                                                                                    | mport an arbitrary nu<br>nd y-direction.                                             | mber of data ar                                | ray subsets. Note                                                                                                    | that all subse                                                                | ets must have the s     | same number of |
| et#  | Description                                                                                                    | Physical Property                                                                    | File Import                                    | File Name                                                                                                    | Data Points                                                                   | •                       |                |
| 1    | Amplitude of                                                                                                    | Electric Field                                                                       | Import                                         | D:\user\Rui\Re                                                                                                    |                                                                               |                         |                |
| Add  | Subset                                                                                                    | Delete Last Subset                                                                   | /75/72                                         | \$\%\$\\<br>\$\%\\                                                                                                    |                                                                               |                         |                |
|      |                                                                                                    |                                                                                      | <u> </u>                                       |                                                                                                    | — У <sub>М</sub> ,<br>Ду                                                      |                         |                |
| 1 6  | <i>i</i>                                                                                                    |                                                                                      |                                                | < Back                                                                                                    | Next                                                                          | Cancel                  | Help           |
|      |                                                                                                    |                                                                                      | Data Arra                                      | av Import Wizar                                                                                                    |                                                                               |                         | X              |
|      | Coordinate Setti                                                                                                    | ings<br>inates of the data array h                                                   |                                                | ey Import Wizar<br>sampled in both x- a                                                                                 | d                                                                             |                         |                |
|      | Coordinate Setti<br>Set up the coord                                                                                                    | -                                                                                    |                                                | sampled in both x- a                                                                                                    | d                                                                             |                         |                |
|      | Coordinate Setti                                                                                                    | inates of the data array h                                                           |                                                |                                                                                                    | d<br>nd y-direction.                                                          | x                       |                |
|      | Coordinate Setti<br>Set up the coordi<br>x-Axis                                                                                          | n Z                                                                                  | ere, equidistantly                             | sampled in both x-a<br>y-Axis                                                                                           | d<br>nd y-direction.                                                          | X<br>Length             |                |
|      | Coordinate Setti<br>Set up the coordi<br>x-Axis<br>Description<br>Physical Pr                                                            | nates of the data array h                                                            | ere, equidistantly                             | sampled in both x-a<br>y-Axis<br>Descriptin<br>Physical                                                                 | d<br>nd y-direction.<br>on<br>Property                                        | Length                  | ×              |
|      | Coordinate Setti<br>Set up the coordi<br>x-Axis<br>Description<br>Physical Pr<br>Interpolation                                           | n Z<br>roperty Length<br>n Method Cubic                                              | ere, equidistantly                             | sampled in both x- a<br>y-Axis<br>Descripti<br>Physical<br>Interpolati                                                  | d<br>nd y-direction.<br>on<br>Property<br>ion Method                          |                         | ×              |
|      | Coordinate Setti<br>Set up the coordi<br>x-Axis<br>Description<br>Physical Pr                                                            | inates of the data array h Z roperty Lengt n Method Cubic s                          | ere, equidistantly                             | sampled in both x- a<br>y-Avis<br>Descriptin<br>Physical<br>Interpolati<br>Dimensio                                     | d<br>nd y-direction.<br>on<br>Property<br>ion Method                          | Length                  | ×              |
|      | Coordinate Setti<br>Set up the coordi<br>x-Axis<br>Description<br>Physical Pr<br>Interpolation<br>Dimension<br>Sampling [                | nates of the data array h<br>Z<br>roperty Lengt<br>n Method Cubic<br>s<br>Distance V | ere, equidistantly<br>n v<br>8 Point v         | sampled in both x- a<br>y-Axis<br>Descriptin<br>Physical<br>Interpolat<br>Dimensio<br>Sampling                          | d<br>nd y-direction.<br>on<br>Property<br>ion Method<br>ns<br>Distance        | Length<br>Cubic 8 Point | ×              |
|      | Coordinate Setti<br>Set up the coord<br>x-Axis<br>Description<br>Physical Pr<br>Interpolation<br>Dimension                               | nates of the data array h                                                            | ere, equidistantly<br>n v<br>8 Point v         | sampled in both x- a<br>y-Axis<br>Descripti<br>Physical<br>Interpolat<br>Dimensio<br>Sampling<br>Postionin              | d<br>nd y-direction.<br>on<br>Property<br>ion Method<br>ns<br>Distance        | Length<br>Cubic 8 Point | ×              |
|      | Coordinate Setti<br>Set up the coord<br>Description<br>Physical Pr<br>Interpolation<br>Dimension<br>Sampling I<br>Positioning            | nates of the data array h                                                            | ere, equidistantly<br>a v<br>8 Point v<br>5 nm | sampled in both x- a<br>y-Axis<br>Descripti<br>Physical<br>Interpolat<br>Dimensio<br>Sampling<br>Postionin              | d<br>nd y-direction.<br>on<br>Property<br>on Method<br>na<br>p Distance<br>ng | Length<br>Cubic 8 Point | ×              |
|      | Coordinate Setti<br>Set up the coord<br>Description<br>Physical Pr<br>Interpolation<br>Dimension<br>Sampling I<br>Positioning            | nates of the data array h                                                            | ere, equidistantly<br>a v<br>8 Point v<br>5 nm | sampled in both x- a<br>y-Axis<br>Descripti<br>Physical<br>Interpolat<br>Dimensio<br>Sampling<br>Postionin              | d<br>nd y-direction.<br>on<br>Property<br>on Method<br>na<br>p Distance<br>ng | Length<br>Cubic 8 Point | ×              |
|      | Coordinate Setti<br>Set up the coord<br>Description<br>Physical Pr<br>Interpolation<br>Dimension<br>Sampling I<br>Positioning            | nates of the data array h                                                            | ere, equidistantly<br>a v<br>8 Point v<br>5 nm | sampled in both x- a<br>y-Axis<br>Descripti<br>Physical<br>Interpolat<br>Dimensio<br>Sampling<br>Postionin              | d<br>nd y-direction.<br>on<br>Property<br>on Method<br>na<br>p Distance<br>ng | Length<br>Cubic 8 Point | ×              |
|      | Coordinate Sati<br>Set up the coord<br>Description<br>Physical Pr<br>Interpolatio<br>Dimension<br>Sampling I<br>Postioning<br>Stat Coord | nates of the data array h                                                            | ere, equidistantly<br>a v<br>8 Point v<br>5 nm | sampled in both x- a<br>y-Axis<br>Descripti<br>Physical<br>Interpolat<br>Dimensio<br>Sampling<br>Positionin<br>Center A | d<br>nd y-direction.<br>on<br>Property<br>on Method<br>na<br>p Distance<br>ng | Length<br>Cubic 8 Point | ×              |

# **View Imported Data Array**

• The imported data is shown.

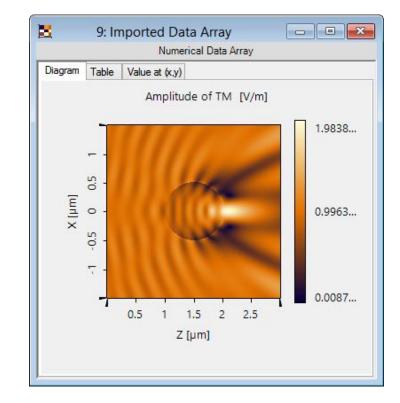

#### **Document Information**

| title                           | Data Array Import with Saved Settings |
|---------------------------------|---------------------------------------|
| version                         | 1.0                                   |
| VL version used for simulations | 7.0.3.4                               |
| category                        | Feature Use Case                      |